## Off-Platform Holdings - Underlying Assets

28/07/2025 2:50 pm BST

This article is a continuation of Creating an Off-Platform Holding.

To add underlying assets to a holding, click into the Underlying Assets tab:

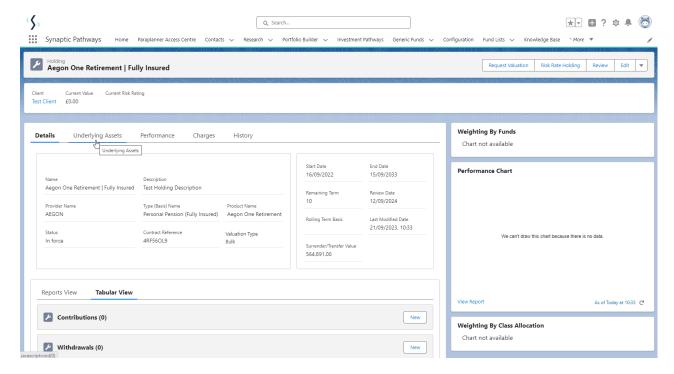

## Click New

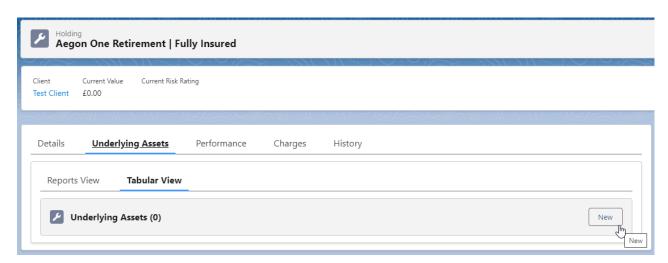

Complete the details of the asset.

Either leave Underlying asset type to **All** or use the drop down to narrow the search. You can also select to pull through funds from a portfolio in Portfolio Builder or create a generic fund.

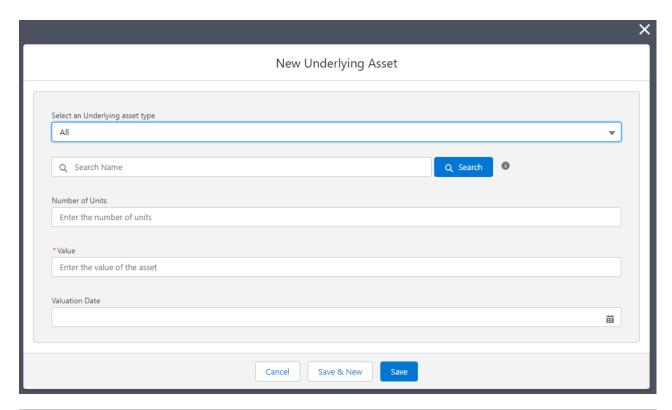

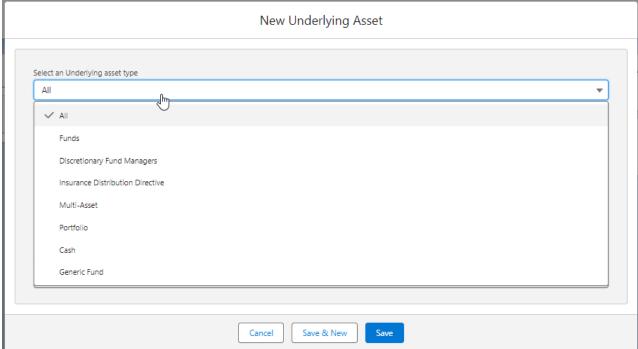

Search for the asset using either Citicode, ISIN, and MexID (where supported by the provider)

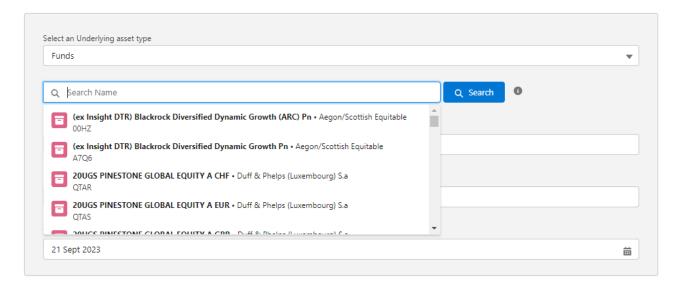

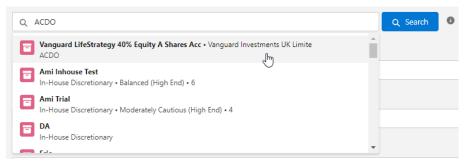

As you enter the units, the value will automatically calculate:

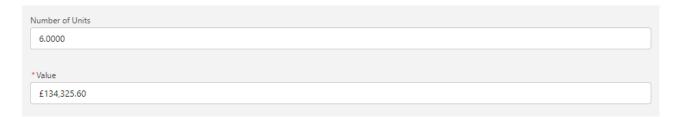

If you would prefer to enter the value, it will automatically calculate the units:

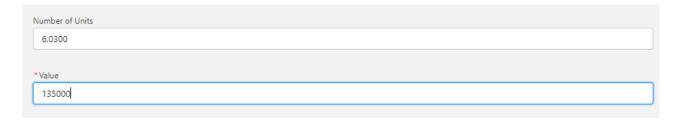

Once complete, Save

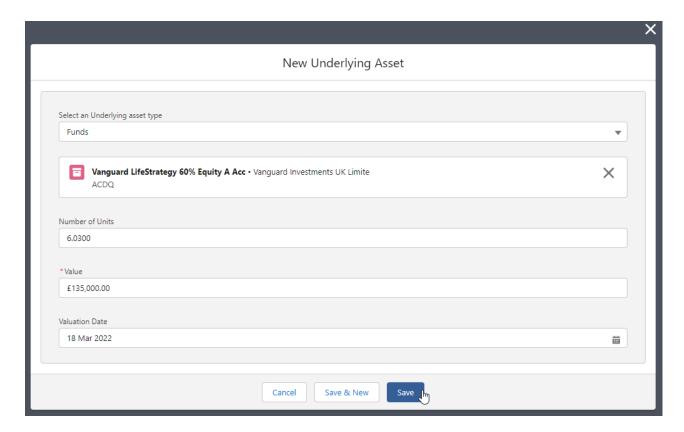

Once saved you will be taken to the holding detail screen. The holding now reflects the asset details:

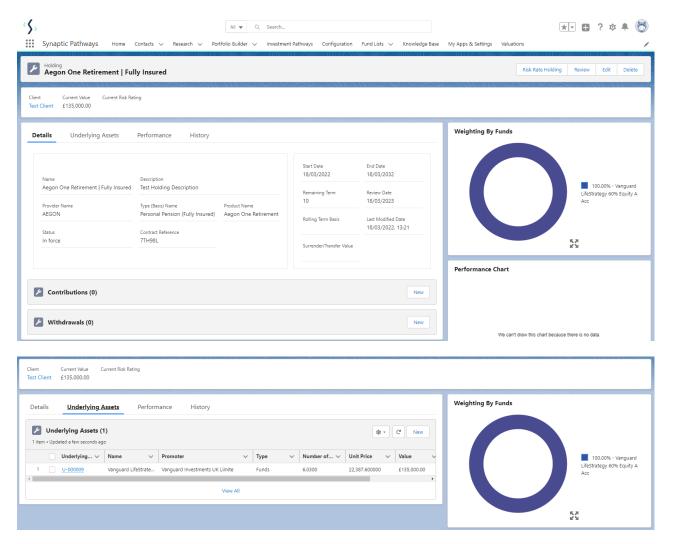

For further information on Holdings, see article: Off-Platform Holdings - Contributions